## **Схема подключения предустановленного терминала торгового эквайринга УБРиР**

**Шаг 1:** Заказ предустановленных терминалов осуществляется в соответствии с утвержденной схемой: *Y:\HOME\DRKK\Confirm documents\Эквайринг\Торговый эквайринг\Предустановленные терминалы*

**Шаг 2:** При оформлении сервисной заявки на регистрацию оборудования для клиента необходимо записать номер серийного номера терминала (находится под крышкой терминала) в специальном поле заявки на обслуживание предприятия, приложенной в SAP CRM

ТП получает уведомление (задачу в SAP CRM) от сотрудника группы сопровождения эквайринга. **Терминал зарегистрирован!**

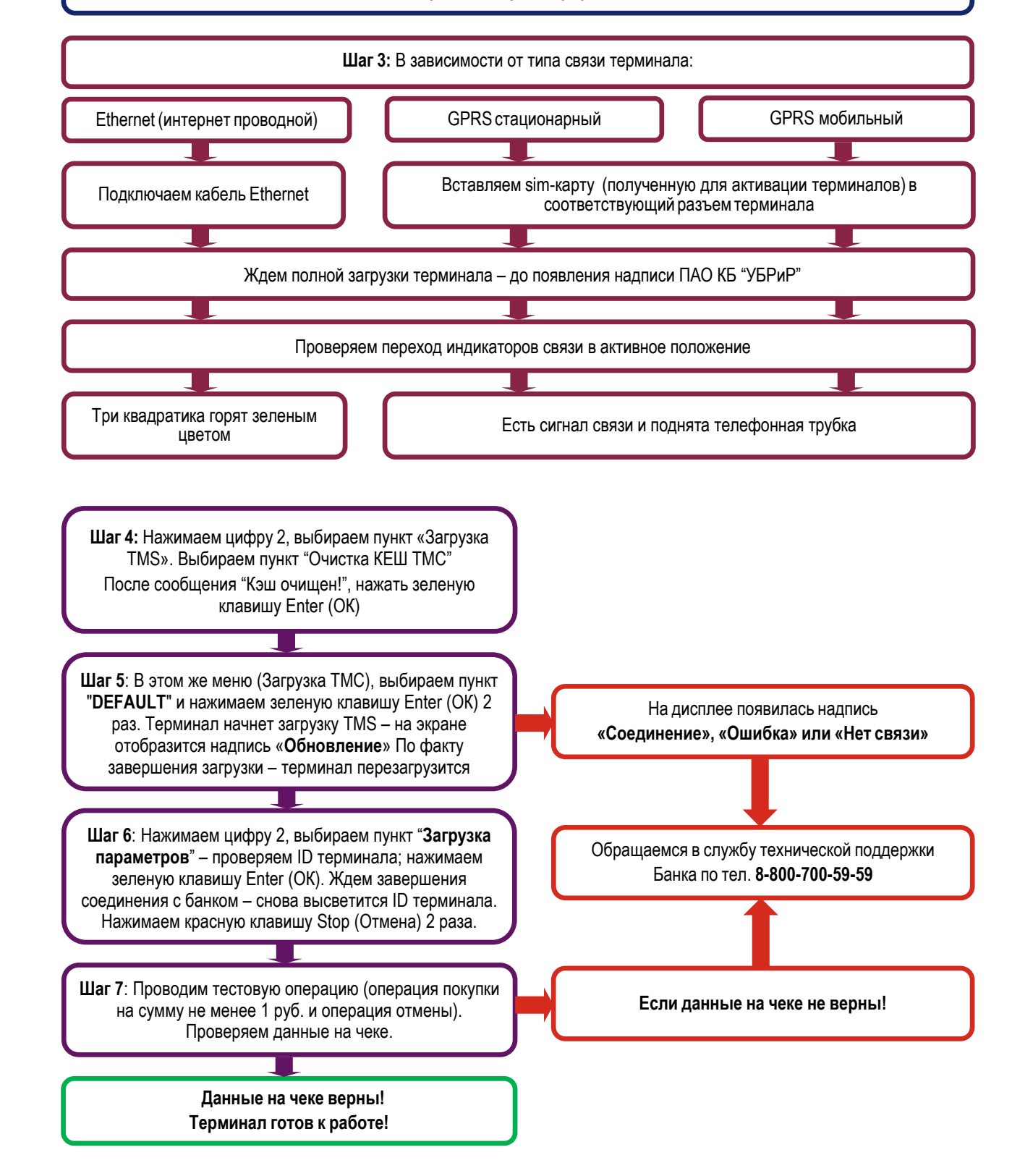